# HP DesignJet 5%\$ printer series

- $\blacksquare$  Introductory information
- 基本情報 JP
- KO 기본 정보
- 4HGN 介绍性信息
- 41™ 資訊導引
- **D** Informasi pendahuluan

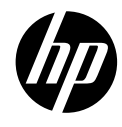

# Introductory Information

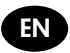

#### Other sources of information

A complete *User's Reference Guide* to your printer is available on the CD that comes with your printer. That guide provides information on the following topics:

- Introduction to your printer
- Using paper •
- Using the ink system •
- Using the front panel •
- Using printer options •
- Troubleshooting
- Maintaining the printer
- Installing expansion cards
- Printer specitications
- Ordering accessories •

You can also find legal and warranty information on the CD. Further information is available at HP's support Web site (http://www.hp.com/go/knowledge\_center/).

#### Legal notices

The information contained herein is subject to change without notice. The only warranties for HP Products and services are set forth in the express warranty statement accompanying such products and services. Nothing herein should be construed as constituting an additional warranty. HP shall not be liable for technical or editorial errors or omissions contained herein.

#### Safety precautions

The following precautions ensure the proper use of the printer and prevent the printer from being damaged. Follow these precautions at all times.

- Use the power supply voltage specified on the nameplate. Avoid overloading the printer's electrical outlet with multiple devices.
- Ensure that the printer is well grounded. Failure to ground the printer may result in electrical shock, fire and susceptibility to electromagnetic interference.
- Do not disassemble or repair the printer yourself. Contact your local HP Service Representative for service, see the *User's Reference Guide.*
- Use only the electrical cord supplied by HP with the printer. Do not damage, cut or repair the power cord. A damaged power cord can cause fire or electric shock. Replace a damaged power cord with an HP-approved power cord.
- Do not allow metal or liquids (except those used in HP Cleaning Kits) to touch the internal parts of the printer. Doing so may cause fire, electric shock or other serious hazards.
- Power off the printer and unplug the power cable from the power outlet in any of the following cases:
	- When placing your hands inside the printer •
	- If there is smoke or an unusual smell coming from the printer
	- If the printer is making an unusual noise not heard during normal operation
	- If a piece of metal or a liquid (not part of cleaning and maintenance routines) touches internal parts of the printer
	- During a thunderstorm •
	- During a power failure

# The front panel

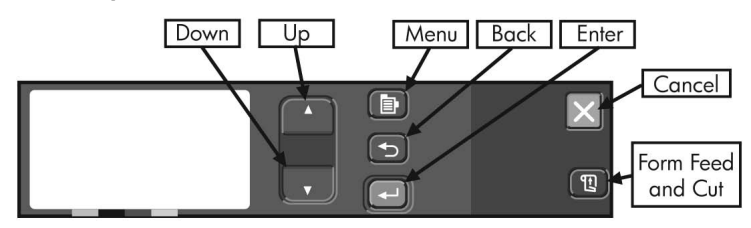

The panel on the front of your printer is the principal way of changing the printer's behavior, apart from controls provided by the software you use.

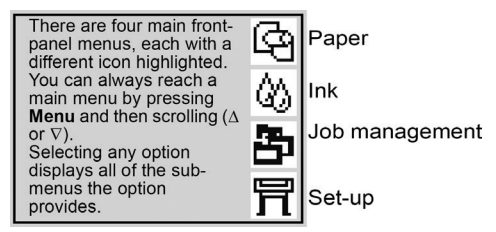

The keys on the front panel have the following functions.

- Up ( $\blacktriangle$ ) and Down ( $\nabla$ ) let you navigate through the items in a menu list. A selected setting is shown by a tick ("√").
- Menu (圓) takes you to the main screen. It cancels any choices that have not yet been selected by pressing Enter.
- takes you to the previous screen, also cancelling any choices not yet selected with Enter. وال
- Enter  $(\rightarrow)$  selects the highlighted item.
- Cancel  $(X)$  cancels the current operation (printing or preparing tor printing).
- Form Feed and Cut  $(\mathbb{q})$  causes a sheet to be ejected or the roll to be advanced and cut.

#### Front-panel error codes

This is a short selection of typical front-panel error messages you could encounter while using the printer. For more detailed troubleshooting information of all kinds, please see the *User's Reference Guide* on CD.

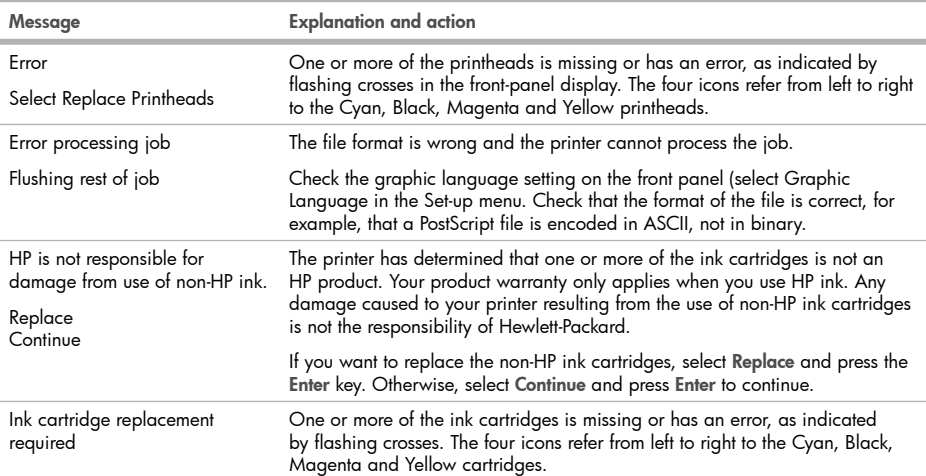

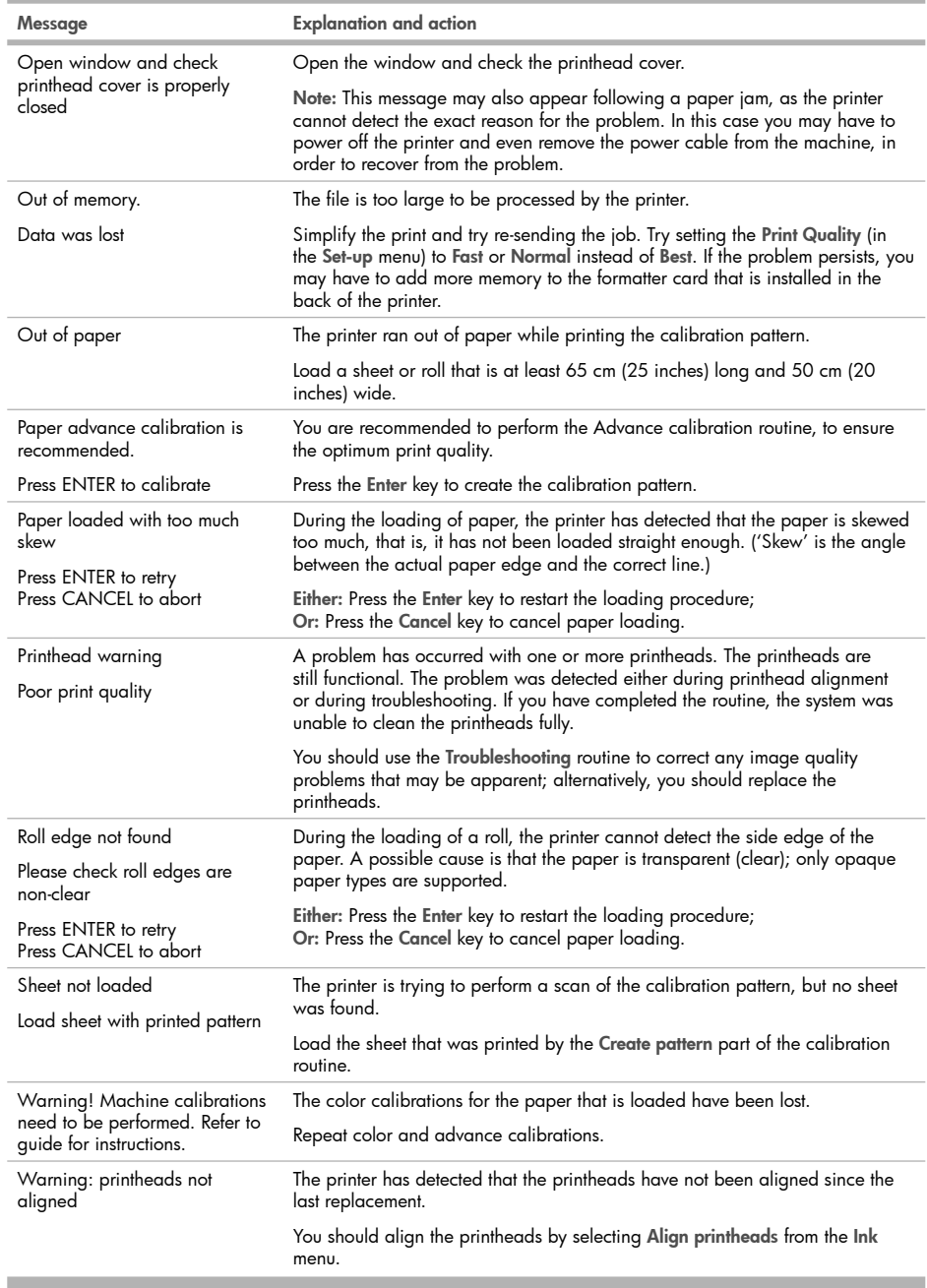

m

# **基本情報**

#### **その他の情報源**

プリンタに同梱されているCD上の詳細ガイド『User's Reference Guide (ユーザーズ リファレンス ガイド)』をご利用 いただけます。このガイドには、以下のトピックに関する情報が記載されています。

JP

- フリンタの概要
- 用紙の使用
- インク システムの使用 •
- フロントパネルの使用 •
- プリンタ オプションの使用 •
- トラブルシューティング •
- プリンタの保守 •
- 拡張カードの取り付け
- プリンタ仕様 •
- アクセサリの注文 •

CDには、法律および保証に関する情報もあります。詳細は、HPのサポートWebサイト (http://www.hp.com/go/knowledge\_center/) を参照してください。

#### **法律に関する注記**

ここに記載した内容は、予告なしに変更することがあります。HP製品およびサービスの保証は、該当する製品および サービスに付属する明示された保証書の記載内容に限られるものとします。本書中のいかなる記載も、付加的な保 証を構成するものとして解釈されないものとします。弊社は、本書に含まれる技術上または編集上の誤りおよび欠落 について、一切の責任を負わないものとします。

#### **安全に関する注意事項**

次の注意事項に従うことにより、プリンタを適切に使用してプリンタの故障を防ぐことができます。常にこれらの注 意事項に従ってください。

- 製品プレートに示された電源電圧を使用してください。プリンタの電源コンセントに複数のデバイスを接続して、 過負荷をかけないようにしてください。
- 必ずプリンタを接地してください。プリンタを接地しないと、感電、発火、電磁妨害の影響を受ける可能性があり ます。
- プリンタを分解または修理しないでください。サービスについては、HPカスタマー・ケア・センターにお問い合わ せください (『User's Reference Guide (ユーザーズ リファレンス ガイド)』を参照)。
- プリンタ付属のHPが提供する電源コード以外は使用しないでください。電源コードの破損、切断、修理は避けてく ださい。破損した電源コードは、発火や感電の原因となる可能性があります。破損した電源コードはHP純正の電源 コードと交換してください。
- 金属または液体 (HPクリーニング キットで使用するものを除く) がプリンタの内部部品に触れないようにしてくだ さい。発火、感電、またはその他の重大な事故の原因となる可能性があります。
- 次のいずれかの場合には、プリンタの電源をオフにして、電源コンセントから電源ケーブルを抜いてください。
	- プリンタ内部に手を入れる場合 •
	- プリンタから煙が出たり、異様な臭いがする場合
	- プリンタが通常の動作中には発生しない異常なノイズを発生する場合 •
	- 金属や液体がプリンタの内部部品に触れた場合 (クリーニングおよび保守作業時を除く) •
	- 雷雨時
	- 停電時 •

**フロントパネル**

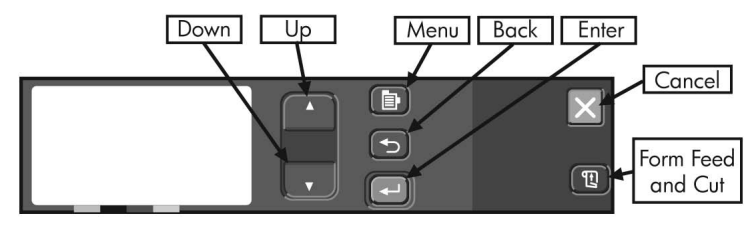

プリンタの動作を変更するには、使用するソフトウェアに用意されている制御機能以外に、主にプリンタの前面のパネ ルを使用します。

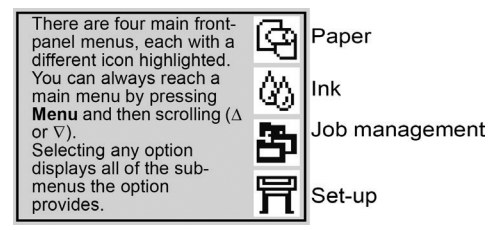

フロントパネルのキーには、以下の機能があります。

- Up (上矢印) (▲) と Down (下矢印) (▼):メニュー リストの項目間を移動します。選択した設定にはチェック マーク (√) が表示されます。
- Menu (メニュー) (圓):メイン画面を表示します。まだ [Enter (入力)] を押して選択していない選択項目は、キャンセルさ れます。
- Back **(戻る)** :前の画面に戻ります。まだ **[**Enter **(入力)]** で選択していない選択項目はキャンセルされます。 •
- Enter (入力) (~):強調表示されている項目を選択します。
- Cancel (キャンセル) (X):現在の操作 (印刷または印刷の準備) をキャンセルします。
- Form Feed and Cut (排紙/カット) (囤):カット紙を排出するか、ロール紙を送ってカットします。

#### **フロントパネルのエラー コード**

プリンタの使用中にフロントパネルに表示される可能性がある一般的なエラー メッセージの一部を以下に示しま す。あらゆるトラブルシューティングの詳細については、CDの『User's Reference Guide (ユーザーズ リファレンス ガイ ド)を参照してください。

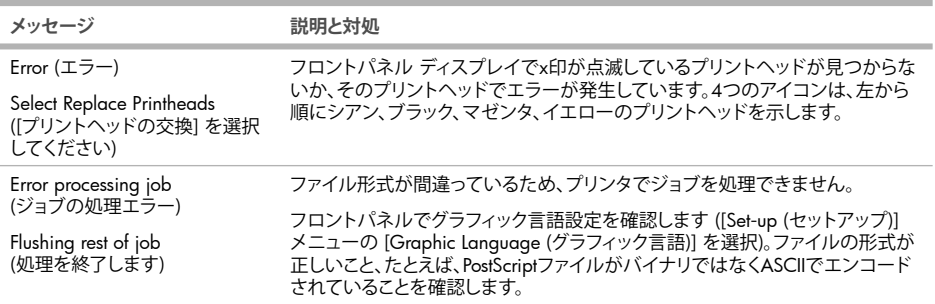

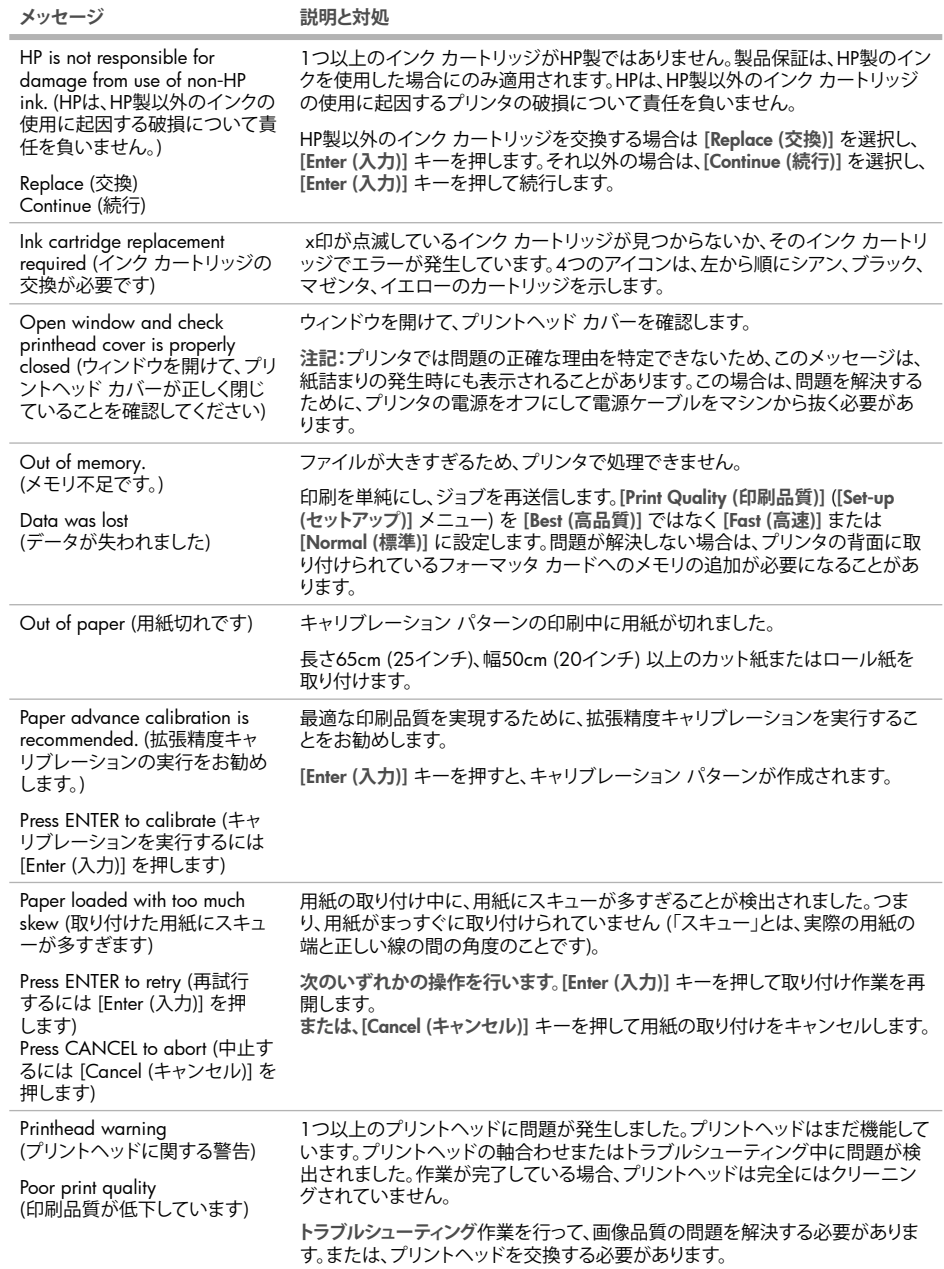

**Contract Contract** 

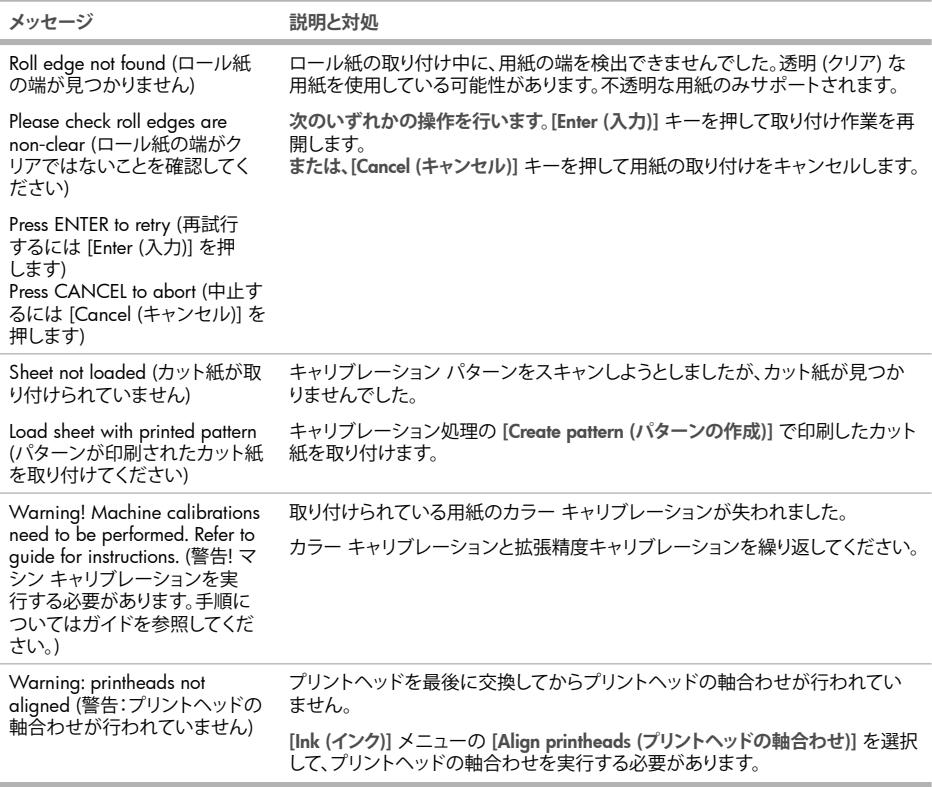

**Contract Contract** 

# 기본 정보

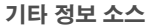

프린터에 대한 전체 사용자 참조 안내서는 프린터와 함께 제공되는 CD에서 확인할 수 있습니다. 이 설명서에는 다음 항목에 대한 정보가 포함되어 있습니다.

**KO** 

- 프린터 소개 •
- 용지 사용
- 잉크 시스템 사용 •
- 전면 패널 사용 •
- ∙ 프린터 옵션 사용
- 문제 해결 •
- ∙ 프린터 유지 관리
- 확장 카드 설치 •
- 프린터 사양 •
- 부속품 주문 •

법적 정보 및 보증 정보도 이 CD에서 확인할 수 있습니다. 자세한 내용은 HP 지원 웹 사이트 (http://www.hp.com/go/knowledge\_center/)를 참조하십시오.

#### 법적 고지사항

여기에 수록된 정보는 예고 없이 변경될 수 있습니다. HP는 HP 제품 및 서비스와 함께 제공된 보증서에 명시된 사항에 대해서만 보증합니다. 이 문서의 어떤 내용도 추가 보증으로 간주되어서는 안 됩니다. HP는 이 문서에 포 함된 기술 또는 편집상의 오류나 누락된 내용에 대해 책임지지 않습니다.

#### 안전 예방책

다음 예방책은 프린터의 적절한 사용을 보장하고 프린터 손상을 방지합니다. 항상 이 예방책을 따르십시오.

- 스티커에 지정된 전원 공급 전압을 사용하십시오. 프린터의 전기 콘센트에 여러 장치를 연결하여 과부하되지 않도록 하십시오.
- 프린터를 적절하게 접지하십시오. 프린터를 접지하지 않을 경우 전기 단락, 화재 및 전자기 간섭에 대한 자화 율이 발생할 수 있습니다.
- 프린터를 직접 분해하거나 수리하지 마십시오. 서비스는 해당 국가/지역의 HP 서비스 담당자에게 문의하십시 오. 사용자 참조 안내서.
- HP에서 프린터와 함께 제공한 전기 코드만 사용하십시오. 전기 코드를 파손, 절단 또는 수리하지 마십시오. 손 상된 전원 코드는 화재 및 감전을 일으킬 수 있습니다. 전원 코드가 손상된 경우에는 HP에서 승인한 전원 코드 로 교체하십시오.
- 프린터 내부에 금속 또는 액체(HP 청소 키트에 사용되는 액체 제외)가 닿지 않도록 하십시오. 화재, 감전 또는 기타 심각한 위험의 원인이 될 수 있습니다.
- 다음과 같은 경우에는 프린터의 전원을 끄고 전원 콘센트에서 전원 케이블을 분리하십시오.
	- 프린터 내부에 손을 넣을 경우
	- ∙ 프린터에서 연기가 나거나 이상한 냄새가 나는 경우
	- 정상 작동 상태에서는 나지 않는 이상한 소리가 프린터에서 나는 경우
	- 청소 및 유지보수 작업의 일부가 아닌 금속 조각이나 액체가 프린터의 내부 부품에 닿은 경우
	- 뇌우가 치는 경우
	- 정전된 경우 •

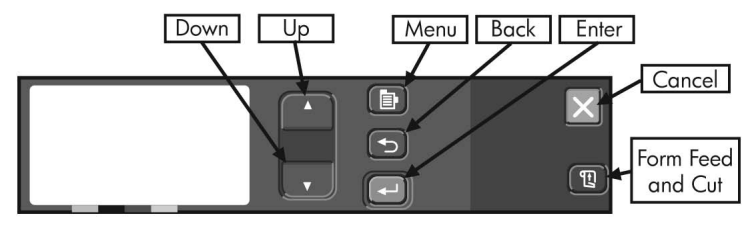

주로 프린터 앞면에 있는 패널을 통해 프린터의 동작을 변경합니다. 단, 소프트웨어에서 제공하는 기능은 제어 할 수 없습니다.

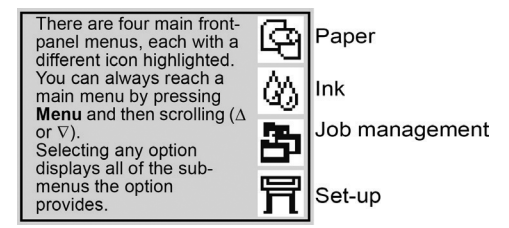

전면 패널의 키는 다음과 같은 기능을 수행합니다.

- 위로 (▲) 및 **아래로** (▼) 키를 사용하여 메뉴 목록에서 항목 간에 이동할 수 있습니다. 선택된 설정에는 확인 표시("√")가 표시됩니다.
- Menu(團)(메뉴)를 사용하여 기본 화면으로 이동할 수 있습니다. Enter를 눌러 선택하지 않은 항목을 취소할 수 있 습니다.
- Back(ゥ)(뒤로)을 사용하여 이전 화면으로 돌아가거나 Enter를 눌러 선택하지 않은 항목을 취소할 수 있습니다.
- Enter(↩)를 사용하여 강조 표시된 항목을 선택할 수 있습니다.
- Cancel(X)(취소)을 선택하여 현재 작업(인쇄 또는 인쇄 준비)을 취소할 수 있습니다.
- Form Feed and Cut(10)(용지 넘김 및절단)을 사용하여 용지를 꺼내거나 롤을 앞쪽으로 밀어 넣고 용지를 절단합 니다.

### 전면 패널 오류 코드

아래 제시된 오류 내용은 프린터를 사용하는 동안 일반적으로 나타나는 전면 패널 오류에 대한 설명입니다. 모든 오류에 대한 자세한 문제 해결 정보를 보려면 CD에 있는 사용자 참조 안내서를 참조하십시오.

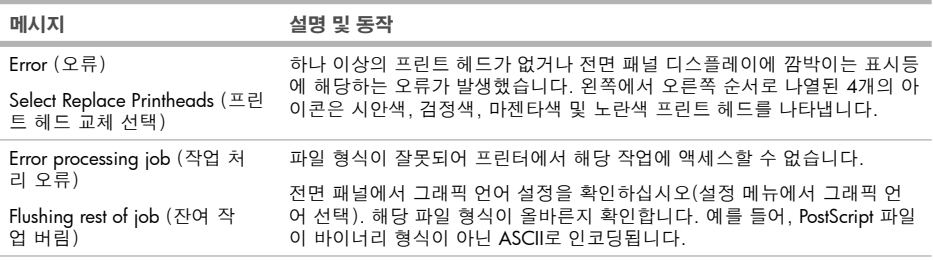

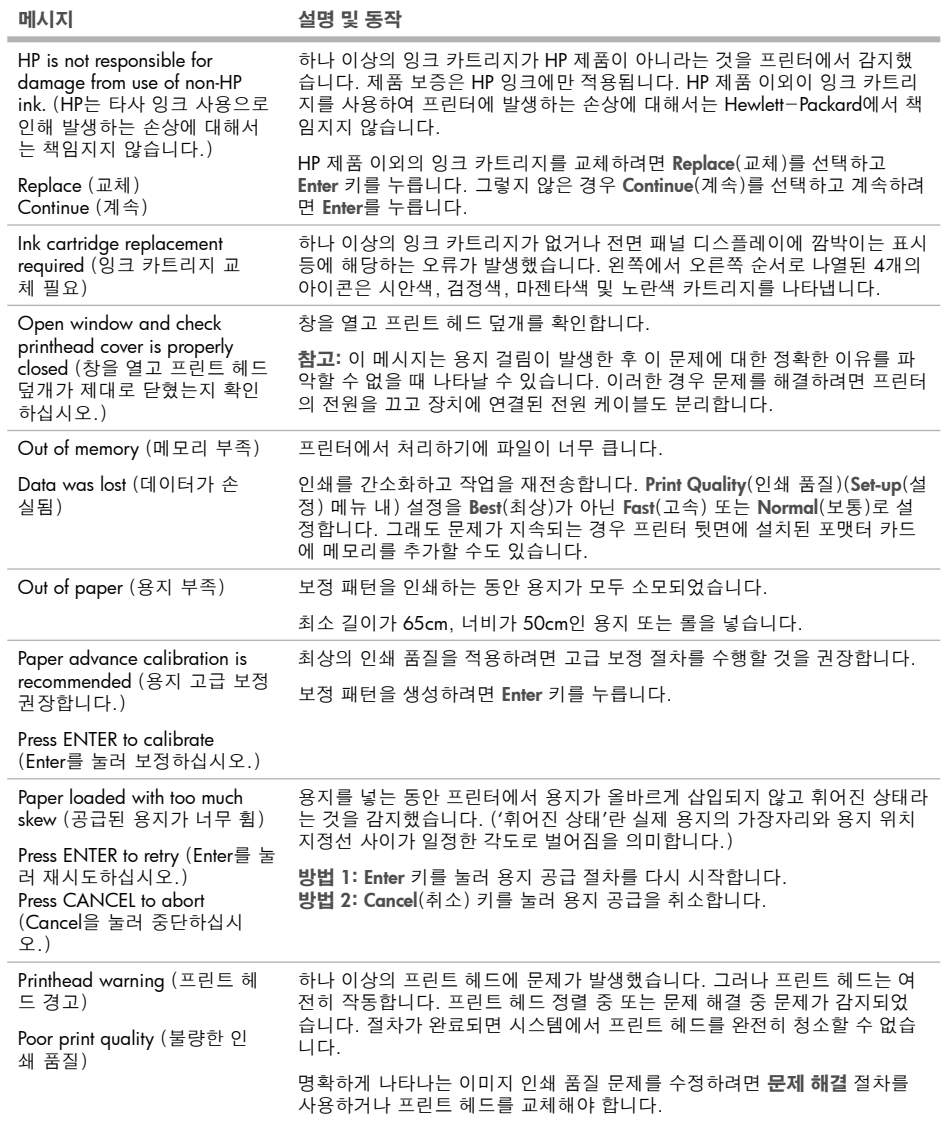

**Contract Contract** 

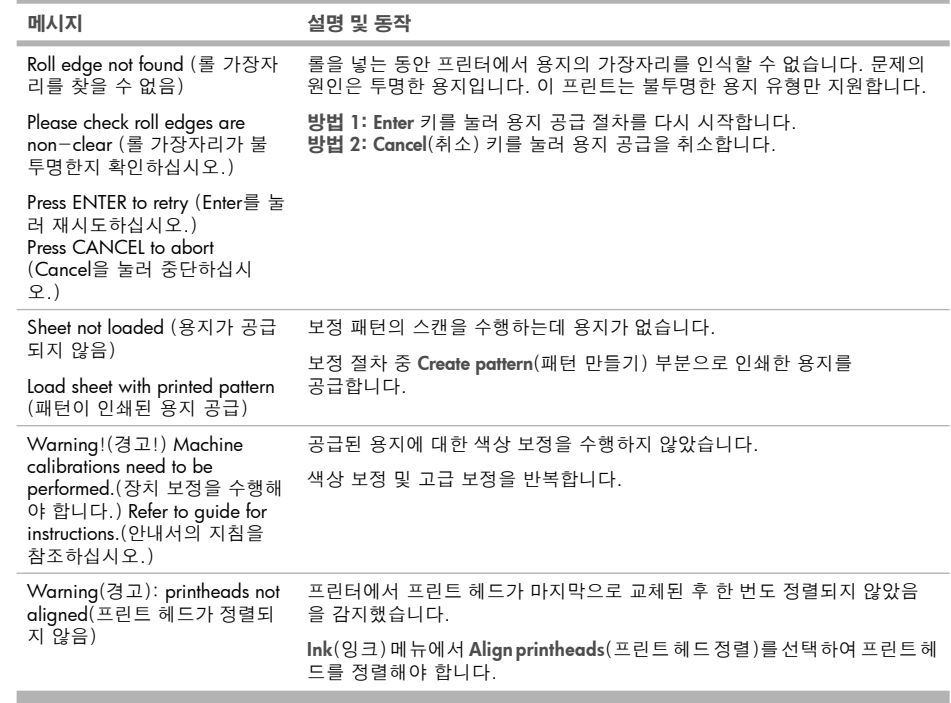

,我们也不会有什么?""我们的人,我们也不会有什么?""我们的人,我们也不会有什么?""我们的人,我们也不会有什么?""我们的人,我们也不会有什么?""我们的人

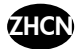

# 介绍性信息

#### 其它信息来源

打印机附带的光盘上提供了完整的打印机《用户参考指南》。该指南提供了有关以下主题的信息:

- 打印机简介
- 使用纸张
- 使用墨水系统
- 使用前面板
- 使用打印机选件
- 故障排除
- 维护打印机
- 安装扩展卡
- 打印机规格
- 订购附件

还可以在光盘上找到法律和保修信息。有关更多信息,请访问 HP 支持网站 (http://www.hp.com/go/knowledge\_center/)。

#### 法律通告

本文档中包含的信息如有更改,恕不另行通知。随 HP 产品和服务附带的明确保修声明中阐明了此类产品和服务的 全部保修服务。本文档中的任何内容均不应理解为构成任何额外保证。HP 对本文档中出现的技术错误、编辑错误 或遗漏之处不承担责任。

#### 安全防范措施

以下防范措施可确保正确使用打印机和防止打印机受到损坏。请始终按照这些防范措施进行操作。

- 使用铭牌上指定的电源电压。避免在打印机电源插座上连接多个设备而造成过载。
- 确保打印机正确接地。否则,可能会发生触电、火灾并且容易受到电磁干扰。
- 不要自行拆开或修理打印机。如需维修,请与本地 HP 服务代表联系,请参阅《用户参考指南》。
- 仅使用 HP 随打印机提供的电线。不要损坏、切割或修理电源线。使用损坏的电源线可能会导致失火或触电。请 使用 HP 认可的电源线替换受损的电源线。
- 不要让金属或液体(HP 清洁套件中使用的液体除外)接触到打印机的内部部件。否则,可能会发生火灾、触电 或造成其它严重伤害。
- 如果出现任何以下情况,请关闭打印机电源,然后从电源插座中拔下电源线:
	- 将手放入打印机内部
	- 打印机冒烟或发出异常气味
	- 打印机发出异常噪音(在正常运行期间从未听到这种噪音)
	- 金属或液体(非清洁和维护例程中所需)接触到打印机的内部部件
	- 雷暴天气
	- 断电

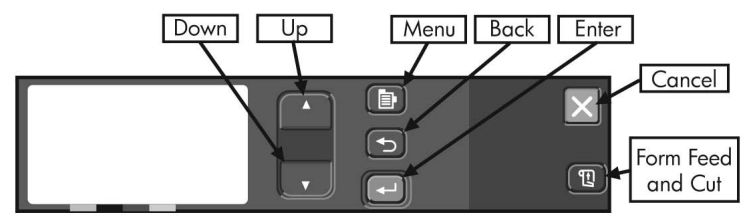

除了所使用的软件提供的控制以外,使用打印机前面板是改变打印机行为的主要方式。

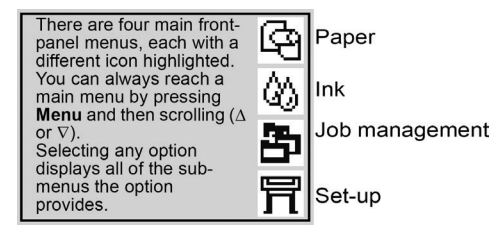

前面板上的键具有以下功能:

- 上箭头 (▲) 和 下箭头 (▼) 用于浏览菜单列表中的项。选定的设置带有勾选标记("√")。
- Menu(圓)(菜单) 用于显示主屏幕。它会取消尚未通过按 Enter(确定)选定的任何选项。
- Back (ち)(后退)用于退回到前一屏幕,还会取消尚未通过按 Enter(确定)选定的任何选项。
- Enter(←)(确定) 用于选择突出显示的项。
- Cancel(X)(取消) 用于取消当前操作(打印或准备打印)。
- Form Feed and Cut(囤)(进纸并剪切)导致弹出单张纸张或进纸并裁切卷筒纸张。

## 前面板错误代码

下面简要列出了在使用打印机时可能遇到的典型前面板错误消息。有关各种故障排除的详细信息,请参阅光盘上 的《用户参考指南》。

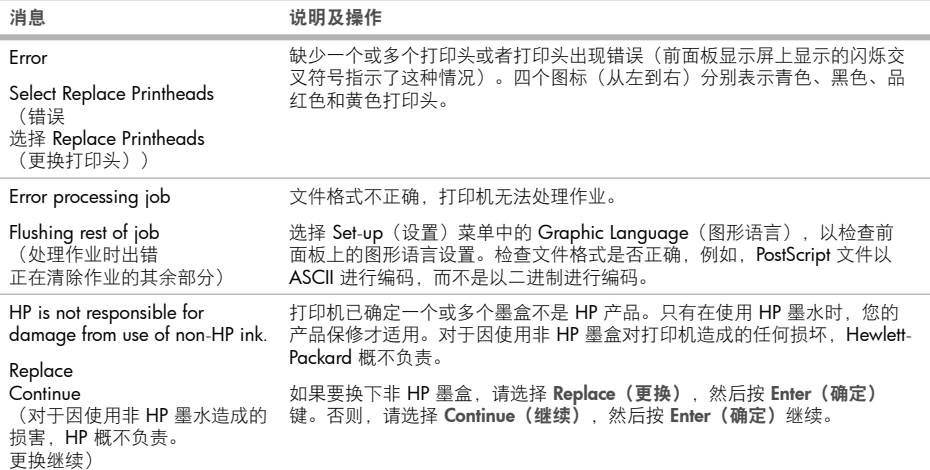

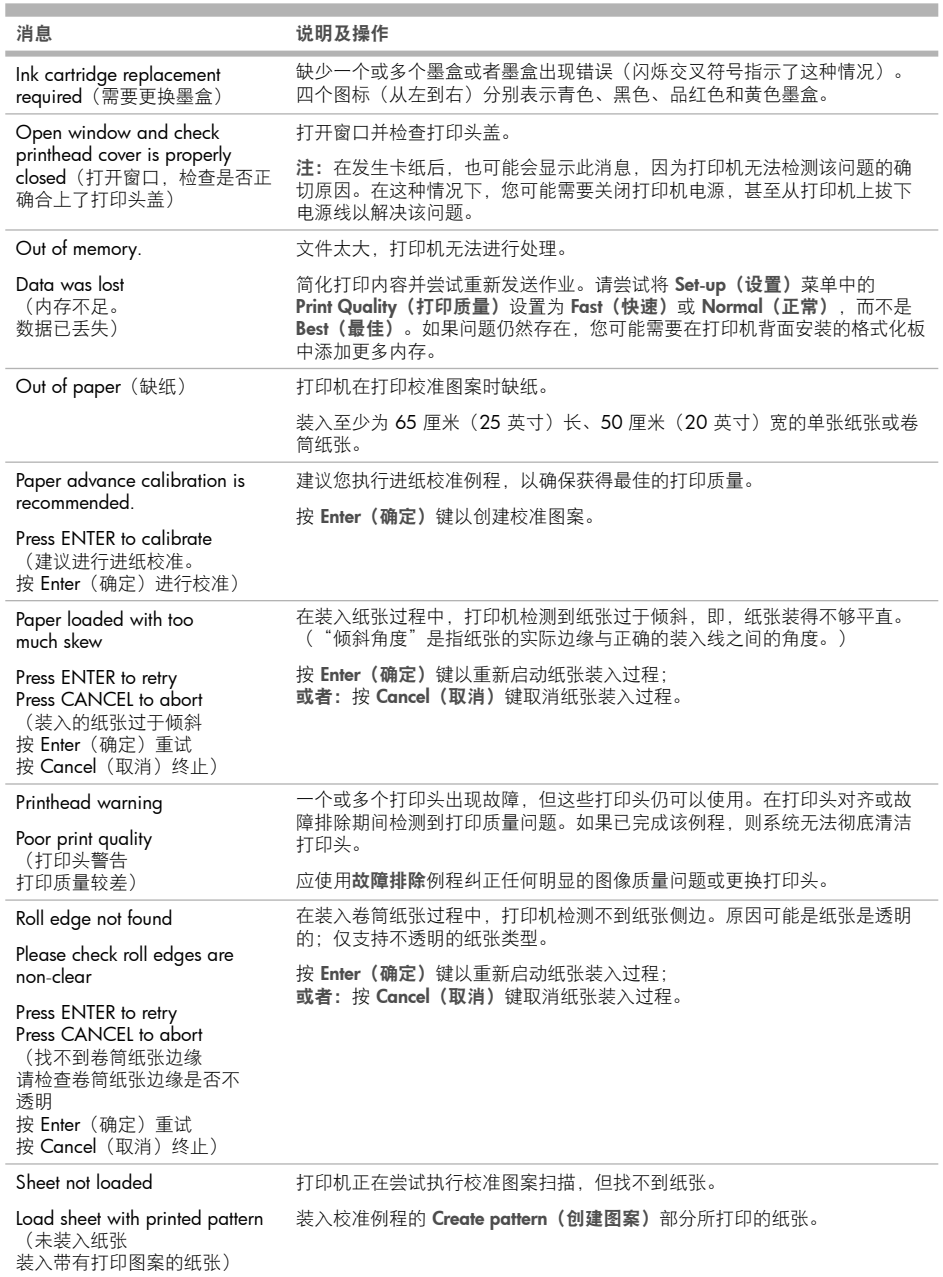

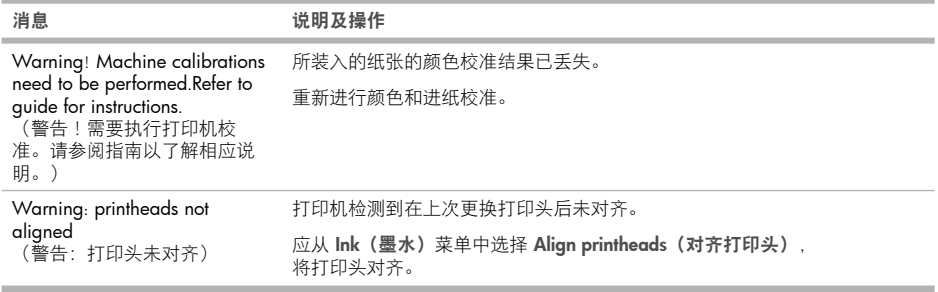

the control of the control of the control of the control of the control of

# ZHTW

# 資訊導引

#### 其他資訊來源

您可以在印表機隨附的 CD 上取得完整的《使用者參考指南》。該指南提供了以下主題的資訊:

- 印表機簡介
- 使用紙張
- 使用墨水系統
- 使用前控制面板
- 使用印表機選項
- 疑難排解
- 維護印表機
- 安裝擴充卡
- 印表機規格
- 訂購附件

您也可以在 CD 上找到法律與保固資訊。在 HP 的支援網站上 (http://www.hp.com/go/knowledge\_center/) 可以取 得進一步的資訊。

#### 法律聲明

此文件所包含資訊如有更改,恕不另行通知。HP 產品和服務的唯一保固明確記載於該等產品和服務所隨附的保固 聲明中。本文件的任何部分都不可構成任何額外的保固。HP 不負責本文件在技術上或編輯上的錯誤或疏失。

#### 安全預防措施

下列預防措施可確保適當使用印表機,以免印表機受損。請務必隨時遵守這些預防措施。

- 使用商標上指定的電源供應電壓。不要在印表機的電源插座上插接多個裝置以免超載。
- 確定印表機接地良好。印表機接地不良可能造成觸電和火災,而且極易受到電磁干擾。
- 切勿自行拆解或修理印表機。如果需要維修,請與您當地的 HP 維修工程師聯絡,請參閲
- 僅將印表機與 HP 提供的電源線搭配使用。切勿破壞、裁剪或修理電源線。受損的電源線可能造成火災或觸電。 請使用 HP 認可的電源線來更換受損的電源線。
- 切勿讓金屬或液體(HP 清潔組所附的物品除外)碰觸到印表機的內部零件。否則可能造成火災、觸電或其他嚴 重危害。
- 若遇到以下任何情況,請關閉印表機並從插座拔除電源線:
	- 將手伸進印表機內部時
	- 印表機冒煙或散發異常味道
	- 印表機發出正常運作期間所沒有的奇怪雜音
	- 任何金屬或液體(日常清潔和維護所使用的物品除外)碰觸到印表機的內部零件
	- 大雷雨期間
	- 電力中斷期間

#### 前控制面板

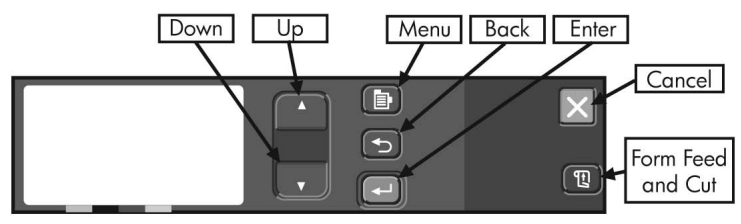

變更印表機動作的主要方式,除了您使用軟體所提供的控制以外,還有印表機前控制面板。

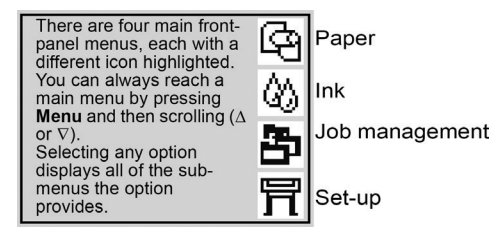

前控制面板上的按鍵具有下列功能:

- 向上 (▲) 與向下 (▼) 可讓您在功能列表的項目間巡覽。選取的設定會以打勾記號(「√」)顯示。
- Menu (圁)(功能表)可讓您前往主畫面。此按鍵也會取消所有尚未按下 Enter(輸入)加以選取的選項。
- Back (ㄣ)(上一步)可讓您回到前一個畫面,也會取消所有尚未按下 Enter(輸入)加以選取的選項。
- Enter (↩)(輸入) 可選取反白的項目。
- Cancel (X)(取消)可取消目前的作業(列印或準備列印)。
- Form Feed and Cut (囤)(進紙並裁切)可退出單張紙或將捲筒紙前移並加以裁切。

#### 前控制面板錯誤代碼

下表摘錄了部分您在使用印表機時可能遇到的一般前控制面板錯誤訊息。如需所有錯誤訊息的進一步疑難排解詳 細資訊,請參閱 CD 中的《使用者參考指南》。

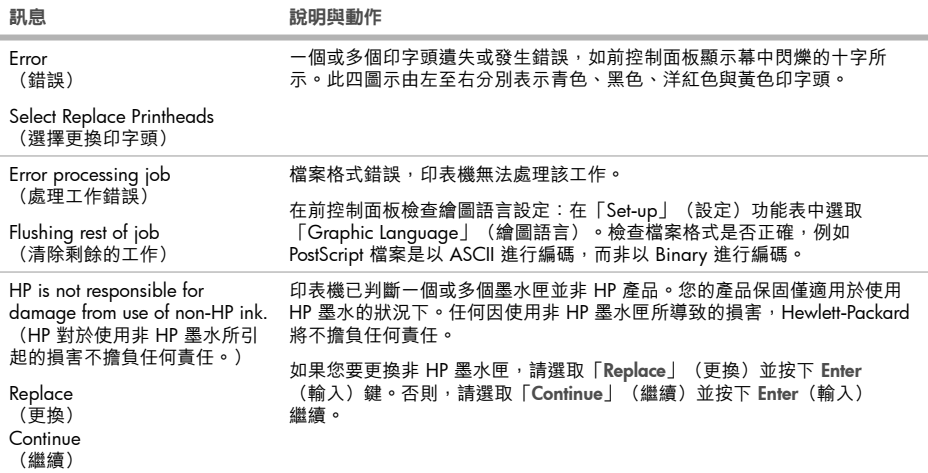

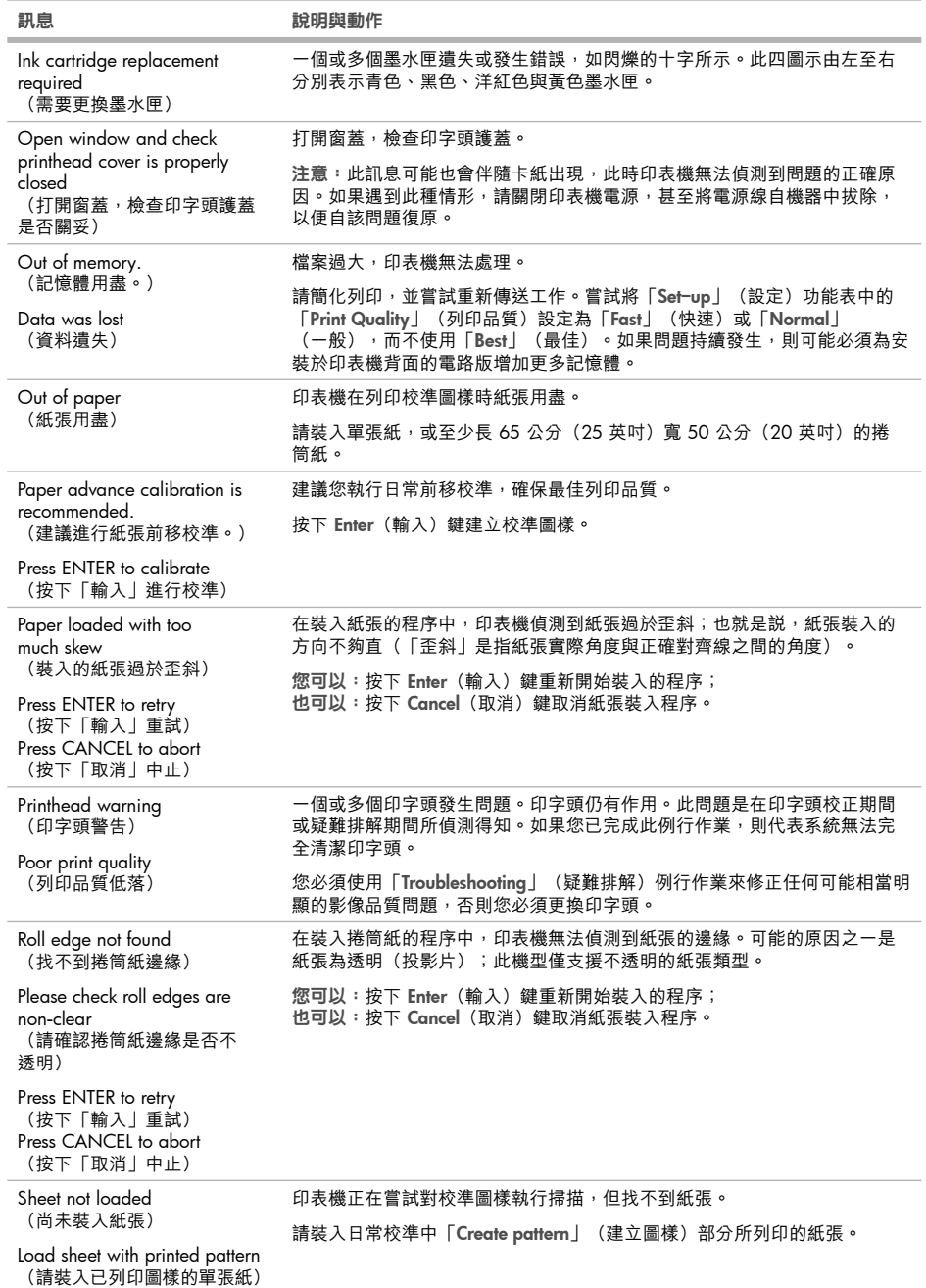

**Contract Contract** 

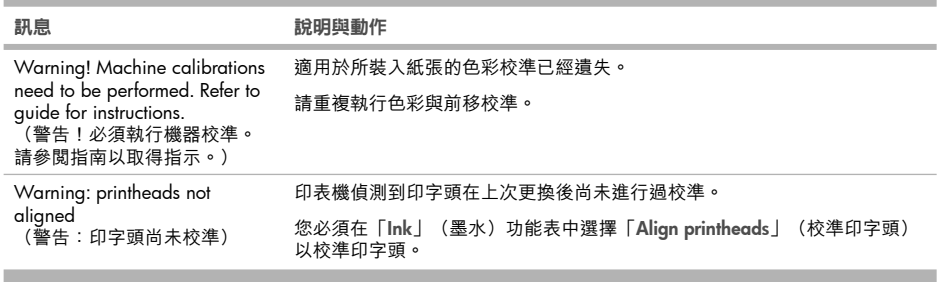

# Informasi Pendahuluan

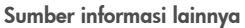

Panduan Pengguna printer lengkap tersedia pada CD yang diberikan bersama printer. Panduan tersebut berisi informasi tentang topik berikut:

ID

- Mengenali printer •
- Menggunakan kertas •
- Menggunakan sistem tinta •
- Menggunakan panel depan •
- Menggunakan pilihan printer •
- Mengatasi masalah •
- Memelihara printer
- Memasang kartu ekspansi •
- Spesifikasi printer •
- Memesan aksesori

Anda juga dapat menemukan informasi hukum dan jaminan pada CD. Informasi lebih lanjut tersedia di situs Web dukungan HP (http://www.hp.com/go/knowledge\_center/).

#### Informasi hukum

Informasi yang terdapat dalam dokumen ini dapat berubah sewaktu-waktu tanpa pemberitahuan sebelumnya. Satu-satunya jaminan atas produk dan layanan HP tercantum dalam pernyataan jaminan tertulis yang diberikan bersama produk dan layanan tersebut. Tidak ada pernyataan dalam dokumen ini yang dapat dianggap sebagai jaminan tambahan. HP tidak bertanggung jawab atas kesalahan teknis, editorial, maupun kelalaian yang terdapat dalam dokumen ini.

#### Tindakan pengamanan

Berikut adalah tindakan pengamanan untuk memastikan penggunaan printer secara tepat dan mencegah kerusakan pada printer. Pastikan untuk selalu melakukan tindakan pengamanan ini.

- Gunakan tegangan catu daya sesuai dengan yang tertera pada pelat nama. Hindari beban berlebihan akibat berbagai sambungan perangkat pada stopkontak yang digunakan printer. •
- Pastikan printer telah diarde dengan benar. Gagal mengarde printer dapat mengakibatkan sengatan listrik, kebakaran, dan kerentanan terhadap interferensi elektromagnetik.
- Jangan bongkar atau jangan perbaiki sendiri printer ini. Untuk mendapatkan layanan, hubungi Staf Layanan HP setempat, lihat Panduan Pengguna.
- Gunakan hanya kabel daya yang diberikan HP bersama printer ini. Jangan rusak, potong, atau perbaiki kabel daya. Kabel daya yang rusak dapat menyebabkan kebakaran atau sengatan listrik. Ganti kabel daya yang rusak dengan kabel daya yang disetujui HP.
- Jangan biarkan benda logam atau cairan (kecuali yang digunakan pada HP Cleaning Kit) menyentuh komponen internal printer. Hal tersebut dapat mengakibatkan kebakaran, sengatan listrik, atau bahaya serius lainnya.
- Matikan printer, kemudian lepas kabel daya dari stopkontak dalam kondisi sebagai berikut:
	- Bila tangan Anda berada di bagian dalam printer •
	- Jika muncul asap atau bau yang tidak biasa dari printer •
	- Jika printer mengeluarkan suara yang tidak biasa terdengar selama pengoperasian normal berlangsung •
	- Jika benda logam atau cairan (yang bukan bagian dari aktivitas pembersihan dan pemeliharaan rutin) menyentuh komponen internal printer
	- Saat terjadi badai petir •
	- Saat listrik mati •

# Panel depan

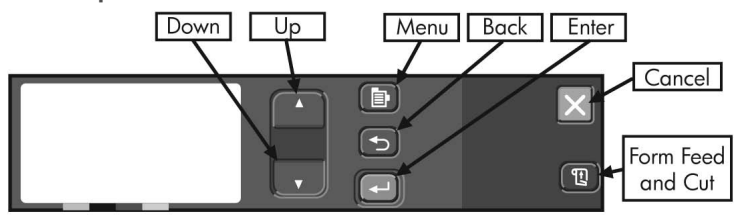

Panel depan printer merupakan cara utama untuk mengubah aktivitas printer, selain kontrol yang diberikan oleh perangkat lunak yang Anda gunakan.

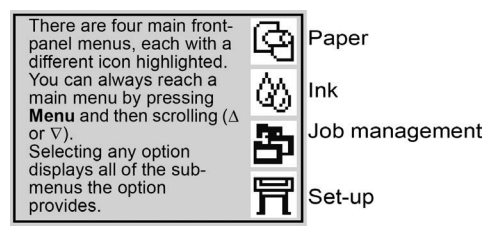

Tombol pada panel depan memiliki fungsi sebagai berikut.

- Up (▲) [Atas] dan Down (▼) [Bawah] untuk menavigasi seluruh item dalam dattar menu. Pengaturan yang dipilih akan ditampilkan dengan tanda centang ("√").
- Menu (国) untuk membuka layar utama. Hal ini akan membatalkan semua pilihan yang belum ditetapkan dengan menekan Enter.
- Back (כי) [Kembali] untuk kembali ke layar sebelumnya dan membatalkan semua pilihan yang belum ditetapkan [ dengan menekan Enter.
- Enter  $(\leftarrow)$  untuk memilih item yang disorot.
- Cancel [Batal] untuk membatalkan operasi saat ini (mencetak atau menyiapkan pencetakan). •
- Form Feed and Cut (囤) [Ambil dan Potong Kertas] menyebabkan kertas lembaran ditolak atau kertas gulung tetap berlanjut dan dipotong.

#### Kode kesalahan pada panel depan

Ini merupakan pilihan singkat dari pesan kesalahan biasa pada panel depan yang dapat terjadi saat menggunakan printer. Untuk informasi lebih rinci tentang cara mengatasi semua jenis masalah, lihat User's Reference Guide [Panduan Pengguna] pada CD.

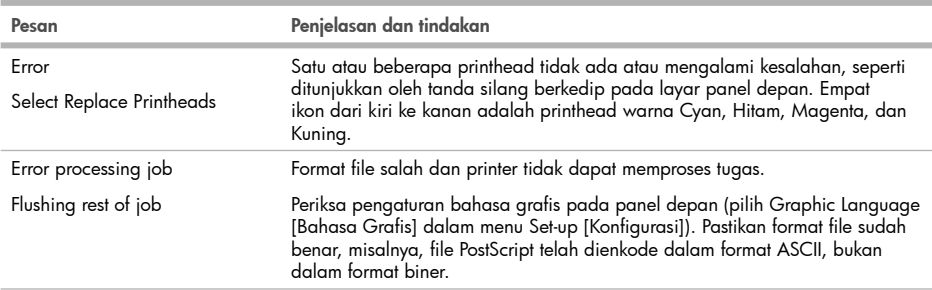

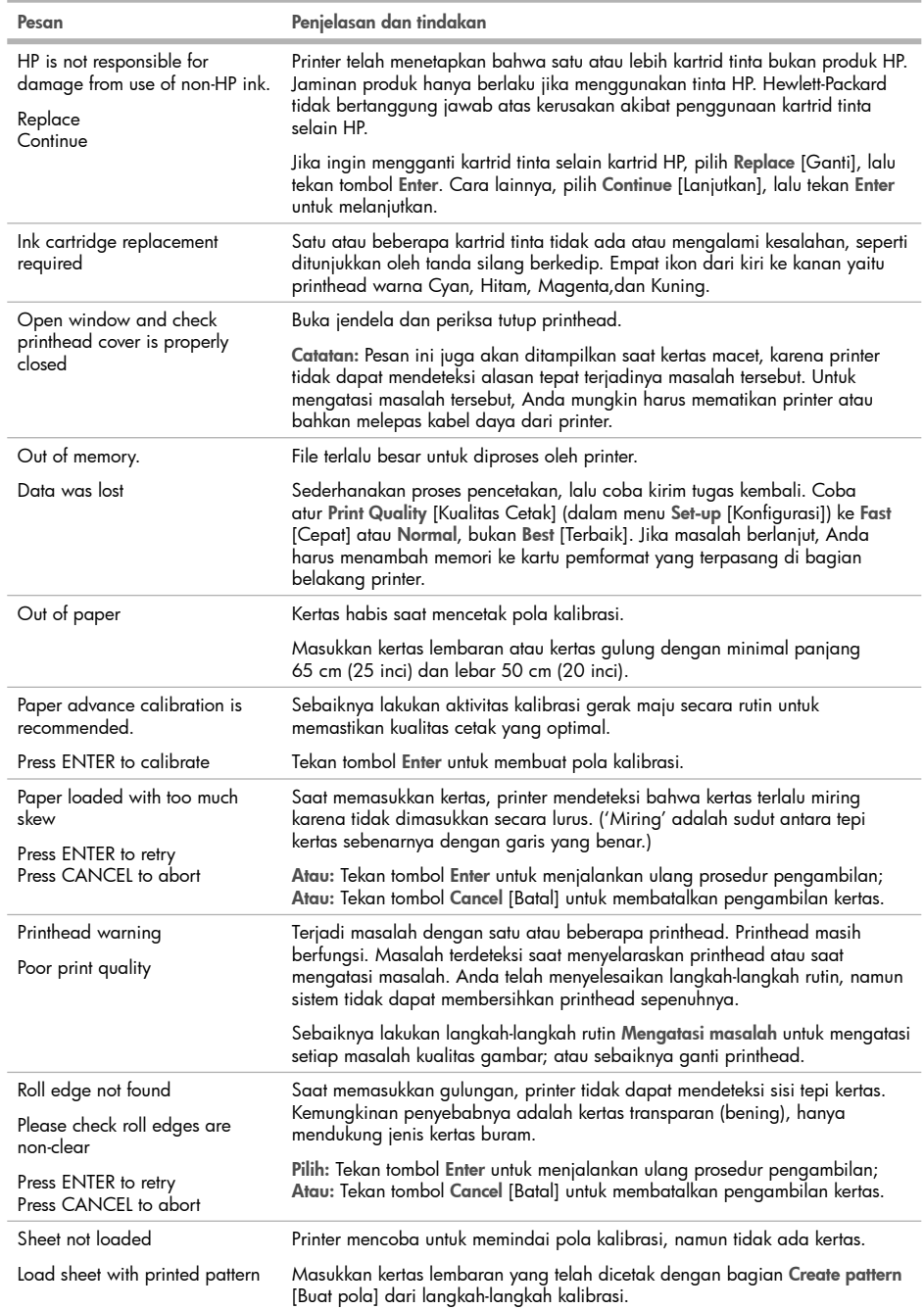

**COL** 

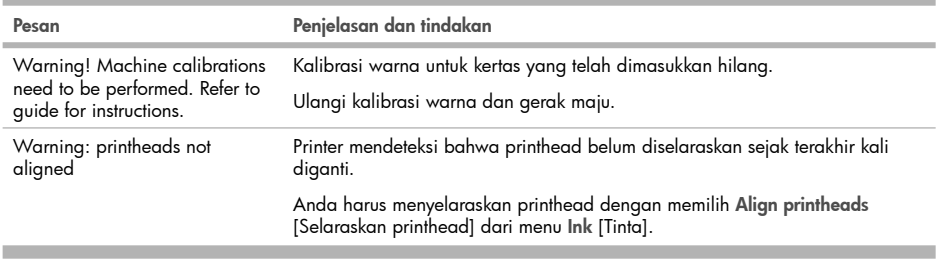

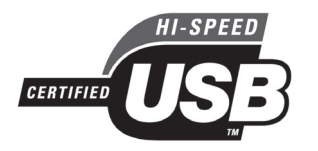

 $\blacksquare$  USB 2.0 high-speed certitied USB 2.0高速対応 JP **◙** 고속 인증 USB 2.0 **◎ 已**通过 USB 2.0 高速认证 **459** USB 2.0(高速)認證合格 USB 2.0 kecepatan tinggi bersertifikat ID

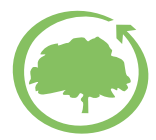

# HP cares about the environment

© 2010 Hewlett-Packard Company Inkjet Commercial Division Camí de Can Graells 1-21 · 08174 Sant Cugat del Vallès Barcelona · Spain

All rights reserved

Printed in XXX

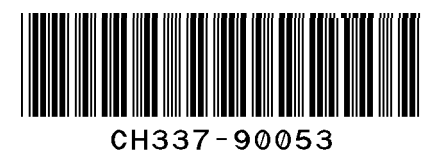

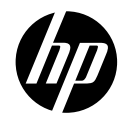